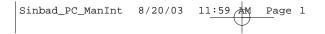

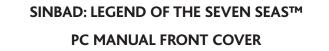

# TABLE OF CONTENTS

| First Things First                                       |
|----------------------------------------------------------|
| The ReadMe File                                          |
| System Requirements                                      |
| Setup and Installation                                   |
| Welcome to Sinbad: Legend Of The Seven Seas <sup>™</sup> |
| Main Menu                                                |
| Options                                                  |
| Saving and Loading7                                      |
| Story Screen                                             |
| Tutorial                                                 |
| Game Screen                                              |
| Controls                                                 |
| Characters                                               |
| Environment                                              |
| Pickups                                                  |
| Score Attack Mode                                        |
| Credits                                                  |
| Atari Web Sites                                          |
| Technical Support                                        |
| End-User License Agreement                               |
|                                                          |

# FIRST THINGS FIRST

### The ReadMe File

The Sinbad: Legend Of The Seven Seas<sup>™</sup> CD-ROM game has a ReadMe file where you can view both the License Agreement and updated information about the game. We strongly encourage you to read this file in order to benefit from changes made after this manual went to print.

To view this file, double-click on it in the *Sinbad: Legend Of The Seven Seas* directory found on your hard drive (usually C:\Program Files\Atari\*Sinbad: Legend Of The Seven Seas*). You can also view the ReadMe file by first clicking on the Start button on your Windows<sup>®</sup> taskbar, then on Programs, then on Atari, then on *Sinbad: Legend Of The Seven Seas*, and then on the ReadMe file.

# System Requirements

| Operating System:      | Windows® 98/Me/2000/XP                                       |
|------------------------|--------------------------------------------------------------|
| Processor:             | Intel® Pentium® III 600MHz (Intel® Pentium® 4 Processor with |
|                        | HT Technology recommended but NOT required),                 |
|                        | AMD Athlon <sup>™</sup> 650MHz or higher                     |
| Memory:                | 128 MB RAM                                                   |
| Hard Disk Space:       | 600 MB Free                                                  |
| CD-ROM Drive:          | 4X Speed                                                     |
| Video:                 | 32 MB Windows® 98/Me/2000/XP-compatible VGA video card*      |
| Sound:                 | Windows® 98/Me/2000/XP-compatible sound card*                |
| DirectX <sup>®</sup> : | DirectX <sup>®</sup> version 8.1 (included) or higher        |
|                        |                                                              |

\* Indicates device should be compatible with DirectX<sup>®</sup> version 8.1 or higher.

# SETUP AND INSTALLATION

1. Start Windows® 98/Me/2000/XP.

- 2. Insert the *Sinbad: Legend Of The Seven Seas* CD-ROM game disc into your CD-ROM drive.
- 3. If AutoPlay is enabled, a title screen should appear. If AutoPlay is not enabled, or the installation does not start automatically, click on the Start button on your Windows<sup>®</sup> taskbar, then on Run. Type D:\Setup and click on OK. Note: If your CD-ROM drive is assigned to a letter other than D, substitute that letter.
- 4. Follow the remainder of the on-screen instructions to finish installing the *Sinbad:* Legend Of The Seven Seas CD-ROM game.
- 5. Once installation is complete, click on the Start button on the Windows<sup>®</sup> taskbar and choose Programs/Atari/Sinbad: Legend Of The Seven Seas/Sinbad: Legend Of The Seven Seas to start the game.

Note: You must have the *Sinbad: Legend Of The Seven Seas* game disc in your CD-ROM drive to play.

### Installation of DirectX<sup>®</sup>

The Sinbad: Legend Of The Seven Seas CD-ROM requires DirectX<sup> $\otimes$ </sup> 8.1 or higher in order to run. If you do not have DirectX<sup> $\otimes$ </sup> 8.1 or higher installed on your computer, click "Yes" when asked if you would like to install it.

# WELCOME TO SINBAD: LEGEND OF THE SEVEN SEAS™

From the DreamWorks<sup>®</sup> animated feature film, *Sinbad: Legend Of The Seven Seas*, comes a thrilling adventure with non-stop action. It's a voyage like no other, filled with untold dangers, supernatural enemies and magical monsters.

# MAIN MENU

The Main Menu is where all of the action begins.

**New** – Click here to set sail and start a new adventure as Sinbad.

Load – Click here if you have a previously saved game. See the "Saving and Loading" section on page 7 for details.

**Options** – Click here to display the Options screen where you can configure graphics, sound, controls and difficulty settings. See below for details.

 $\ensuremath{\textbf{Quit}}$  – Click here to exit the game. When the green checkmark icon appears, click on it to return to the desktop.

# OPTIONS

Use the on-screen slider controls and check boxes to change options. Click on the Back button to return to the Main Menu. **Note:** The default settings appear below in bold type.

**Graphics** – Click on this button to display graphics options.

- Resolution: Select a screen size of 800 x 600, 1024 x 768 or 1280 x 960.
- Color Depth: Select 24 Bit color (up to 17 million colors) or 16 Bit color (up to 65 thousand colors).
- Detail: Adjust the in-game graphic detail.
- Shadows: Toggle projected shadows ON/OFF. Note: turning shadows OFF may improve game performance.
- Intel<sup>®</sup> Special Features: Click here to display a sub-screen where you can turn Intel<sup>®</sup>

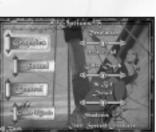

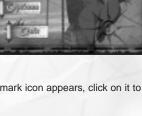

Special Features ON/**OFF**. When ON, the game will have smoother animation, high-detail water graphics and stunning particle effects. **Note:** This option is only available if your computer has an Intel<sup>®</sup> Pentium 4<sup>®</sup> Processor with Hyper-Threading Technology; otherwise, this option is grayed out.

**Sound** – Click on this button to display sound options.

- SFX Volume: Adjust the in-game sound effects volume.
- Music Volume: Adjust the menu and in-game music volume.
- Hardware Sound: Toggle hardware-controlled sound ON/OFF.

Control - Click here to set up game controls.

- Mouse Sensitivity: Adjust how responsive your mouse is to movement.
- Reconfigure Controls: You can change the following default fighting controls:

| ACTION | KEYBOARD CONTROL |
|--------|------------------|
| Slash  | х                |
| Block  | С                |
| Thrust | Z                |

To change a keyboard control, click on Slash, Block or Thrust, and then type in a new letter on your keyboard. See "Controls" on page 10 for details on all of the moves in the game.

**Game Mode** – Click here to change the game difficulty level. There are two levels from which to choose: **Normal** and Hard.

- Normal: Normal is the default difficulty level, suitable for younger players.
- Hard: In Hard mode, enemy characters are stronger and more intelligent.

# SAVING AND LOADING

Once you start a new game, your progress is automatically saved each time Sinbad advances to a new level. The game will store up to 3 saved games

To resume the game at the beginning of the level where you left off, click on the Load button from the Main Menu. Next, click on a saved game slot and then on the Load button to resume that game. Click on the Back button to return to the Main Menu.

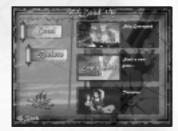

To erase a game, click on the Load button from the Main Menu. Click on the saved game slot that you want to erase, and then click on the Delete button.

# STORY SCREEN

The Story screen appears at the beginning of a new game and between game levels. At the Story screen, you will learn about what is happening in the game as the journey unfolds. To advance text, use the onscreen slider. When ready, click on the Next button to view the next page. You can also click on the Skip button to skip the text altogether. To go back to the previous page, click on the Back button.

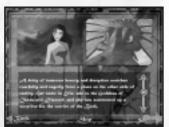

# TUTORIAL

If this is your first time playing *Sinbad: Legend Of The Seven Seas*, you will take a brief tutorial. The First Mate will walk you through the basics of moving around, fighting and collecting pickups as well as how to use the harpoon gun. Follow his instructions, and as soon as you've mastered each of the moves and skills, the game will begin.

# GAME SCREEN

Take a moment to familiarize yourself with each of the following in-game icons.

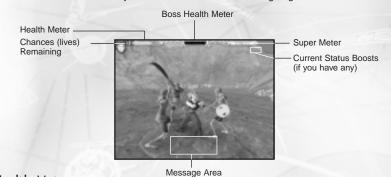

### Health Meter

The Health Meter drains gradually each time Sinbad is struck by an enemy, and he loses a chance once the meter reaches empty. To replenish Sinbad's Health Meter, collect Status Boosts such as health elixirs.

# **Chances Remaining**

Sinbad begins the game with two chances. Each time his Health Meter reaches empty and he loses a chance, Sinbad returns to the most recent Restart Point.

### **Restart Points**

At Restart Points, all enemies, objects and pickups are restored.

### Game Over

If Sinbad loses all of his chances, he restarts from the beginning of the current level.

### Message Area

The message area displays helpful text instructions.

### **Status Boosts**

Sinbad's current Status Boosts appear as icons next to the Super Meter. See the "Status Boosts" section on page 15 for details on what each one does.

### Super Meter

The Super Meter fills up each time Sinbad defeats an enemy. When the Super Meter has been filled once completely and as long as one segment still remains in the meter, Sinbad can perform a powerful Super Move. The super meter does not become available until Level 2.

### **Boss Health**

When battling a Boss creature, the Boss Health Meter gradually drains each time Sinbad strikes the enemy creature. Once the meter reaches empty, the Boss creature has been defeated.

# CONTROLS

### Movement

To change the direction Sinbad is facing, simply move the cursor around the screen. To move Sinbad, just left-click your mouse and hold on the area where you want him to go.

### **Dodging Enemies**

Sinbad is adept at dodging enemies. To make Sinbad dodge while he is standing still, right-click your mouse. If, when you right-click, there is a wall or an enemy directly behind Sinbad, he will dodge in an unblocked direction.

If you right-click your mouse while Sinbad is moving, he will always perform a forward roll. This sneaky move can be used to squeeze between two opponents, even if Sinbad cannot normally fit between them. To make Sinbad perform a forward roll while standing still, click and hold the left mouse button and then click the right mouse button.

# **Basic Fighting Moves**

| ACTION        | KEYBOARD CONTROL |
|---------------|------------------|
| Thrust Attack | Z                |
| Slash Attack  | Х                |
| Block         | С                |
| Dive          | Z, X             |

# Advanced Moves

| ACTION           | KEYBOARD CONTROL |
|------------------|------------------|
| Double Slash     | Х, Х             |
| Hard Smash       | X, Z             |
| Down Strike      | C, X             |
| Uppercut         | X, C             |
| Hard Smash Extra | Z, Z, X          |
| Spin Attack      | X, C, X          |

# Super Moves

| ACTION       | KEYBOARD CONTROL |
|--------------|------------------|
| Lightning*   | C, X, Z          |
| Earthquake** | Z, X, C          |

\* Sinbad must gain the Lightning Talisman before he can perform this Super Move.

\*\* Sinbad must gain the Earthquake Talisman before he can perform this Super Move.

### Harpoon Gun Controls

|   | ACTION                     | MOUSE CONTROL     |
|---|----------------------------|-------------------|
| ſ | Use the harpoon gun        | Right-click mouse |
| ſ | Aim                        | Move mouse        |
| ſ | Fire harpoon*              | Left-click mouse  |
|   | Stop using the harpoon gun | Right-click mouse |
|   |                            |                   |

\* The harpoon gun has an unlimited supply of harpoons.

# **Keyboard Commands**

| ACTION                             | KEYBOARD CONTROL         |
|------------------------------------|--------------------------|
| Skip current text message/cutscene | Spacebar                 |
| Pause game                         | Esc key                  |
| Switch to desktop view             | Alt key + Tab key        |
|                                    | Windows <sup>®</sup> key |

# **CHARACTERS**

### **Enemy Characters**

Throughout the game, Sinbad will encounter several types of dangerous enemies. Each group behaves differently: some are aggressive attackers but poor at blocking, some are sluggish attackers but clever at blocking, while others are experts at both attacking and blocking. Try to learn each enemy character's weakness and use it to your advantage.

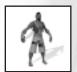

### Sailors

Sailors are not sword fighters by trade, but they are agile and strong. They move nimbly to avoid being hit while delivering quick strikes to their enemies. Sailors are armed with swords.

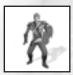

### Guards

Guards are trained soldiers who use the full range of basic fighting moves, including blocking. Guards wear armor and carry both swords and shields.

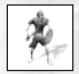

### Skeletons

These undead creatures are the remnants of armies whose ships smashed on the rocks of the Ship Graveyard. In most cases, Skeletons are dressed in scraps of armor, armed with both swords and shields, but have little regard for their own safety.

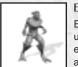

### Elementals

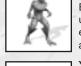

Elementals take the physical form of the surrounding environment. They use sharp claws and quick jumping movements when attacking. Overall, elementals are rather unskilled fighters, but their ability to organize and attack in groups makes up for their shortcomings.

# Yetis

These large, hairy creatures are extremely aggressive. They use a combination of immense strength and straight-ahead speed in combat. However, they do exhibit a relatively slow turning ability and poor dodging skills.

### Imps

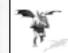

Imps are small, flying creatures that make quick, clawing attacks and then swoop away out of range. Imps use their wings to hover a few feet above the ground.

### **Boss Creatures**

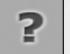

To finish a level, Sinbad must first defeat that level's Boss creature. The Boss creature on each level has a unique fighting style as well as a special weakness.

# Friendly Characters

Dragon Tooth Skeletons

Each time he collects a Dragon's Tooth (see "Pickups" on page 15), three skeleton warriors magically appear and fight by Sinbad's side. These friendly creatures last temporarily, as the undead have a short life span.

# **ENVIRONMENT**

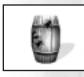

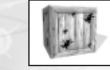

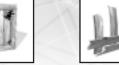

# **Breakable Objects**

Throughout the game, there are objects that Sinbad can set in motion or splinter with his sword. Sinbad can roll barrels, demolish crates, break apart ship debris and more. Be sure to smash apart lots of things — you may find some hidden pickups!

### Hazards

Some objects will reduce Sinbad's Health Meter if he comes in contact with them. Hazardous objects include: spiky rocks, poisonous plants, steam vents and falling ice.

# PICKUPS

Collect pickups to restore Sinbad's health and improve his fighting capabilities. There are two types of pickups: Status Boosts and Battle Boosts.

# **Status Boosts**

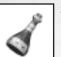

**Small Elixir** Restores a third of Sinbad's health.

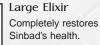

# Armor

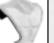

Temporarily makes Sinbad impervious to attacks.

# Sword Power

Temporarily boosts Sinbad's attacking power.

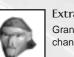

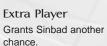

# **Battle Boosts**

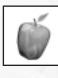

Apple of Discord Temporarily forces enemies to attack each other (rather than Sinbad or his allies) as if in a ruthless game of "tag."

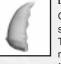

### Dragon's Tooth Grants Sinbad his own skeleton mini-army. Three skeleton warriors magically appear and fight alongside Sinbad.

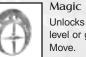

Unlocks the next game level or grants a Super Move.

14

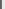

# SCORE ATTACK MODE

Score Attack Mode is unlocked when all of the levels of the game have been completed. Once it is unlocked, access Score Attack mode by first clicking on the Load button from the Main Menu. Next, click on the Score Attack Mode game slot and then on the Load button.

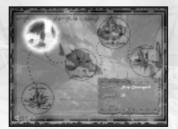

The objective of Score Attack mode is to play through the game from beginning to end while

obtaining point scores by defeating enemies and Boss creatures. You will be rewarded for defeating enemies quickly, and penalized for taking damage. After each level has been completed, your score will be recorded.

# CREDITS

# Atari

Tanya Royer Associate Producer James Daly Producer Scott Triola Brand Manager Roland Kippenhan Executive Producer Paul Hellier Director of Technology Laura Campos Senior Brand Manager Nancy MacIntyre Director of Marketing Steve Martin Director of Creative Services Elizabeth Mackney Director of Editorial & Documentation Services Kristine Meier Art Director Melissa Caccavaro Graphic Designer Ross Edmond Documentation Specialist Paul Collin Copywriter Michael Gilmartin Director of Publishing Support

Michael Craighead Director of Quality Assurance, North America Ken Ford I.T. Manager/Western Region Michael Vetsch Manager of Technical Support Kurt Boutin Senior Q.A. Testing Manager Randy Lee Bill Carroll Q.A. Testing Managers Jennifer Kaczor Lead Tester Brian Scott Assistant Lead Tester Stephan Wenninger Eric Kirchberg Becky Madore Gregory Amato **Timothy Burpee** Daniel Frisoli Testers Dave Strang Compatibility Lab Supervisor Randy Buccholz Compatibility Test Lead Mark Florentino Chris McQuinn Cuong Vu Compatibility Analysts

### Sinbad\_PC\_ManInt 8/20/03 11:59 AM Page 18

Special Thanks to DreamWorks L.L.C. Patrick Gilmore Mark Rowen April Paradise Rick Rekedal Wendy Ryding Dorit Saines

Special Thanks to Intel Alex Klimovitski Robert Fields

### Small Rockets

Jonathan Small Head of Technology Shawnee Sequeira Executive Producer Anstey Wells Project Manager Marcus Lynn Lead Game Programmer Jonathan Askew Adam Doherty Dave Hodder Guillaume Portes Game Programmers

Rob Charlish Lead Game Designer **Guillaume Portes** Level Designer Paul Boulden Anthony Callaghan Chris Izatt Nick Ramsay Andy Stewart 3D Artists Chris Izatt Gary Reynolds Cutscene Designers Gary Reynolds 2D Artist Frank Parkinson QA Manager Ian Livingstone Music and Sound Special Thanks Streamline Studios **Boston Animation** Alex Klimovitski Patrick Gilmore Will Eastcott

Robert Heald

# ATARI WEB SITES

To get the most out of your new game, visit us at:

#### http:// www.us.atari.com

To send e-cards to your friends, download wallpapers, or get access to other free stuff, visit our Freebies section at:

### www.us.atari.com/freebies

If you would like to chat with other gamers, as well as developers, visit our Community Forum area at:

### www.ataricommunity.com

Kids, check with your parent or guardian before visiting any web site.

Chat Messages: Atari does not monitor, control, endorse, or accept responsibility for the content of chat messages. You are strongly encouraged not to give out identity or other personal information through chat message transmissions. Kids, check with your parent or guardian if you are concerned about any chat you receive.

Use of Atari web sites is subject to terms and conditions, which you can access at:

www.us.atari.com/terms\_of\_service.asp

# TECHNICAL SUPPORT (U.S. & CANADA)

### Help Via the Internet

Up-to-the-minute technical information about Atari products is generally available 24 hours a day, 7 days a week via the Internet at:

#### http://www.atarisupport.com

Through this site you'll have access to our **FAQ** (Frequently Asked Questions) documents, our **FTP** (File Transfer Protocol) area where you can download patches if needed, our **Hints/Cheat Codes** if they're available, and an **E-Mail** area where you can get help and ask questions if you do not find your answers within the **FAQ**.

**Note:** In the event we must send you a Hint Sheet, FAQ document, patch or update disc via E-mail, we may require verifiable consent from a parent or guardian in order to protect children's privacy and safety online. Consent Forms are available at the web site listed above.

### Help Via Telephone in the United States & Canada

For phone assistance, call Atari Technical Support at **(425) 951-7108**. Our **Interactive Voice Response** system is generally available 24/7, providing automated support solutions immediately.

Great News! We've improved our Automated Systems so that you can get product-specific Troubleshooting help more quickly. All you need to do is enter the product's **Part #** when prompted to do so. This will take you directly to all of our known issues and solutions for this title. The product's **Part #** is located in several places (on the CD label, package and/or plastic disc case) and is usually identified by a number such as

**04-12345**. When prompted by the Automated System, enter the **last five digits** of your product's Part #. (For example, Part # 04-12345 would require that you enter the "12345" portion of the number for that product.) **Note:** Some products simply feature a five-digit Part # without an "04-" prefix.

Live support is generally available Monday through Friday, 8:00 AM until 6:00 PM (Pacific Time). Note: We may be closed on major holidays.

Before making your call, we ask that you be at your computer, have the following information available, and be ready to take notes:

- System Make and Model
- Processor Type
- Operating System, including version number if possible (such as Windows® 98; Windows® Me)
- RAM (Memory)
- Video and sound card data and drivers
- Any screen or error messages you've encountered (and where)

### Product Return Procedures in the United States & Canada

In the event our technicians at **(425) 951-7108** determine that you need to forward materials directly to us, please include a brief letter explaining what is enclosed and why. Make sure you include the Return Merchandise Authorization Number (RMA#) supplied to you by the technician, and your telephone number in case we need to call you. You will receive the mailing address when the technician gives you the RMA#. Any materials not containing this RMA# will be returned to you unprocessed.

#### 20

### Warranty Policy in the United States & Canada

If our technicians determine that the product storage medium is found to be defective within ninety (90) days of original purchase, (unless otherwise provided by applicable law), Atari will replace the item free of charge, to the original purchaser, <u>if the item is accompanied by the original dated receipt and packaging.</u>

# END-USER LICENSE AGREEMENT

**IMPORTANT** — **READ CAREFULLY:** Please be sure to carefully read and understand all of the rights and restrictions described in this End-User License Agreement ("EULA").

#### AGREEMENT

This document is an agreement between you and Atari, Inc. and its affiliated companies ("Company"). The enclosed software game disc(s), cartridge or Game Pak ("Software") and any accompanying printed materials are licensed to you only on the condition that you accept all of the terms contained in this EULA.

By opening this package and installing or otherwise using the Software you agree to be bound by the terms of this EULA. If you do not agree to the terms of this EULA you may not install or use the Software and within 15 days of purchase you must call the Tech Support telephone number listed in the manual accompanying the Software (the "Manual"). Select the Automated Phone System's Main Menu option for Consumer Services and follow the prompts.

You will be given a Return Merchandise Authorization number (RMA #) by the technician. You then have 15 days from the date of this contact to return the Software in its protective covering, the Manual and the original sales invoice to the address supplied to you.

If this is a PC product, when you install the Software you will be asked to review and either accept or not accept the terms of the EULA by clicking the "I Accept" button. By clicking the "I Accept" button you acknowledge that you have read the EULA, understand it and agree to be bound by its terms and conditions.

#### COPYRIGHT

The Software is protected by copyright laws and international copyright treaties, as well as other intellectual property laws and treaties. All title and copyrights in and to the Software (including but not limited to any images, photo-graphs, animations, video, music, text and "applets" incorporated into the Software) and any printed materials accompanying the Software are owned by the Company or its Licensors.

#### GRANT OF LICENSE

The Software is licensed and not sold to you and its use is subject to this EULA. The Company grants you a limited, personal, non-exclusive license to use the Software in the manner described in the user documentation. The Company reserves all rights not expressly granted to you in this EULA.

#### PERMITTED USES

1. Tutorial If the Software is configured for loading on a hard drive, you may install and use the Software on a single computer.

- You may make and maintain one copy of the Software for backup and archival purposes, provided that the original and copy of the Software are kept in your possession.
- 3. You may permanently transfer all your rights under this EULA, provided you retain no copies, you transfer all of the Software (including all component parts, the media and printed materials and any upgrades) and the recipient reads and accepts this EULA.

#### RESTRICTIONS

- You may not delete or obscure any copyright, trademark or other proprietary notice on the Software or accompanying printed materials.
- 2. You may not decompile, modify, reverse engineer, disassemble or otherwise reproduce the Software.
- 3. You may not copy, rent, lease, sublicense, distribute, publicly display the Software, create derivative works based on the Software (except to the extent expressly permitted in the Editor and End-User Variation section of this Agreement or other documentation accompanying the Software) or otherwise commercially exploit the Software.
- You may not electronically transmit the Software from one computer, console or other platform to another or over a network.
- You may not use any backup or archival copy of the Software for any purpose other than to replace the original copy in the event it's destroyed or becomes defective.

#### EDITOR AND END-USER VARIATIONS

If the Software includes a feature that allows you to modify the Software or to construct new variations (an "Editor"), you may use such Editor to create modifications or enhancements to the Software, including the construction of new levels (collectively the "Variations"), subject to the following restrictions. Your Variations: (i) must only work with the full, registered copy of the Software; (ii) must not contain modifications to any executable file; (iii) must not contain any libelous, defamatory or other illegal material, material that is scandalous or invades the rights of privacy or publicity of any third party; (iv) must not contain any trademarks, copyright-protected work or other property of third parties; and (v) may not be commercially exploited by you, including but not limited to making such Variations available for sale or as part of a pay-per-play or timesharing service.

#### TERMINATION

This EULA is effective until terminated. You may terminate this EULA at any time by destroying the Software. This EULA will terminate automatically without notice from the Company if you fail to comply with any provisions of this EULA. All provisions of this EULA as to warranties, limitation of liability, remedies and damages will survive termination.

#### LIMITED WARRANTY AND DISCLAIMER OF WARRANTIES

You are aware and agree that use of the Software and the media on which is recorded is at your sole risk. The Software and media are supplied "AS IS." Unless otherwise provided by applicable law, the Company warrants to the original purchaser of this product that the Software storage medium will be free from defects in materials and work-manship under normal use for ninety (90) days from the date of purchase. The warranty is void if the defect has arisen through accident, abuse, neglect or misapplication. If the Software fails to conform to this warranty, you may at your sole and exclusive remedy, obtain a replacement free of charge if you return the defective Software. Follow the Product Return Procedures described in the Manual. The Company does not warrant that the Software or its operations or functions will meet your requirements, or that the use of the Software will be without interruption or error. **TO THE FULLEST EXTENT PERMISSIBLE UNDER APPLICABLE LAW, EXCEPT FOR THE EXPRESS WARRANTY SET FORTH ABOVE, THE COMPANY DISCLAIMS ALL WARRANTIES, EXPRESS OR IMPLIED, INCLUDING AND WITHOUT LIMITATION. THE IMPLIED WARRANTIES OF MERCHANTABILITY AND FITNESS FOR A PARTICULAR PURPOSE** 

AND NON-INFRINGEMENT. EXCEPT FOR THE EXPRESS WARRANTY SET FORTH ABOVE, THE COMPANY DOES NOT WARRANT, GUARANTEE OR MAKE ANY REPRESENTATION REGARDING THE USE OR THE RESULTS OF THE USE OF THE SOFTWARE IN TERMS OF ITS CORRECTNESS, ACCURACY, RELIABILITY, CURRENTNESS OR OTHER-WISE. SOME JURISDICTIONS DO NOT ALLOW THE EXCLUSION OF OR LIMITATIONS ON IMPLIED WARRANTIES, SO THE ABOVE EXCLUSIONS AND LIMITATIONS MAY NOT APPLY TO YOU.

#### LIMITATION OF LIABILITY

IN NO EVENT WILL THE COMPANY OR ITS EMPLOYEES OR LICENSORS BE LIABLE FOR ANY INCIDENTAL, INDI-RECT, SPECIAL, CONSEQUENTIAL OR PUNITIVE DAMAGES, OR ANY DAMAGES WHATSOEVER (INCLUDING, WITHOUT LIMITATION, DAMAGES FOR INJURY TO PERSON OR PROPERTY, FOR LOSS OF PROFITS, BUSINESS INTERRUPTION, LOSS OF BUSINESS INFORMATION, LOSS OF PRIVACY, FAILURE TO MEET ANY DUTY AND NEG-LIGENCE) ARISING OUT OF OR IN ANY WAY RELATED TO THE USE OR INABILITY TO USE THE SOFTWARE, EVEN IF THE COMPANY OR AN AUTHORIZED REPRESENTATIVE OF THE COMPANY HAS BEEN ADVISED OF THE POSSI-BILITY OF SUCH DAMAGES. SOME JURISDICTIONS DO NOT ALLOW THE EXCLUSION OF LIABILITY FOR INCI-DENTAL OR CONSEQUENTIAL DAMAGES, SO THE ABOVE EXCLUSION MAY NOT APPLY TO YOU.

IN NO EVENT WILL THE LIABILITY OF THE COMPANY FOR DAMAGES WITH RESPECT TO THE SOFTWARE EXCEED THE AMOUNTS ACTUALLY PAID BY YOU FOR THE SOFTWARE.

#### CHOICE OF LAW AND VENUE

This EULA is governed by the laws of the United States of America and the State of New York, exclusive of its conflicts of law provisions. The exclusive venue for litigation regarding or arising from this EULA is New York County, New York and you agree to submit to the Jurisdiction of the courts of New York County, New York for any such litigation.

#### MISCELLANEOUS

If any provision or portion of this EULA is found to be unlawful, void, or for any reason unenforceable, it will be severed from and in no way affect the validity or enforceability of the remaining provisions of the EULA.

This EULA constitutes the entire agreement between you and the Company regarding the Software and its use.

NOTES:

NOTES:

© 2003 Atari Interactive, Inc. All Rights Reserved. All trademarks are the property of their respective owners. Sinbad: Legend Of The Seven Seas TM & © 2003 DreamWorks L.L.C. © 2003 Small Rockets.

Windows and DirectX are either registered trademarks or trademarks of Microsoft Corporation in the United States and/or other countries.

Pentium is a trademark or registered trademark of Intel Corporation or its subsidiaries in the United States and other countries.

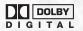

Dolby and the double-D symbol are trademarks of Dolby Laboratories. 08203

26

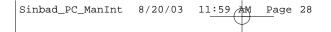

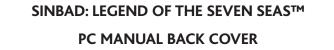